## **RUNNING YEAR-END REPORTS IN TRACK IT FORWARD**

Log into Track It Forward (TIF) then go to **Organizer Dashboard**. Choose **Reports**.

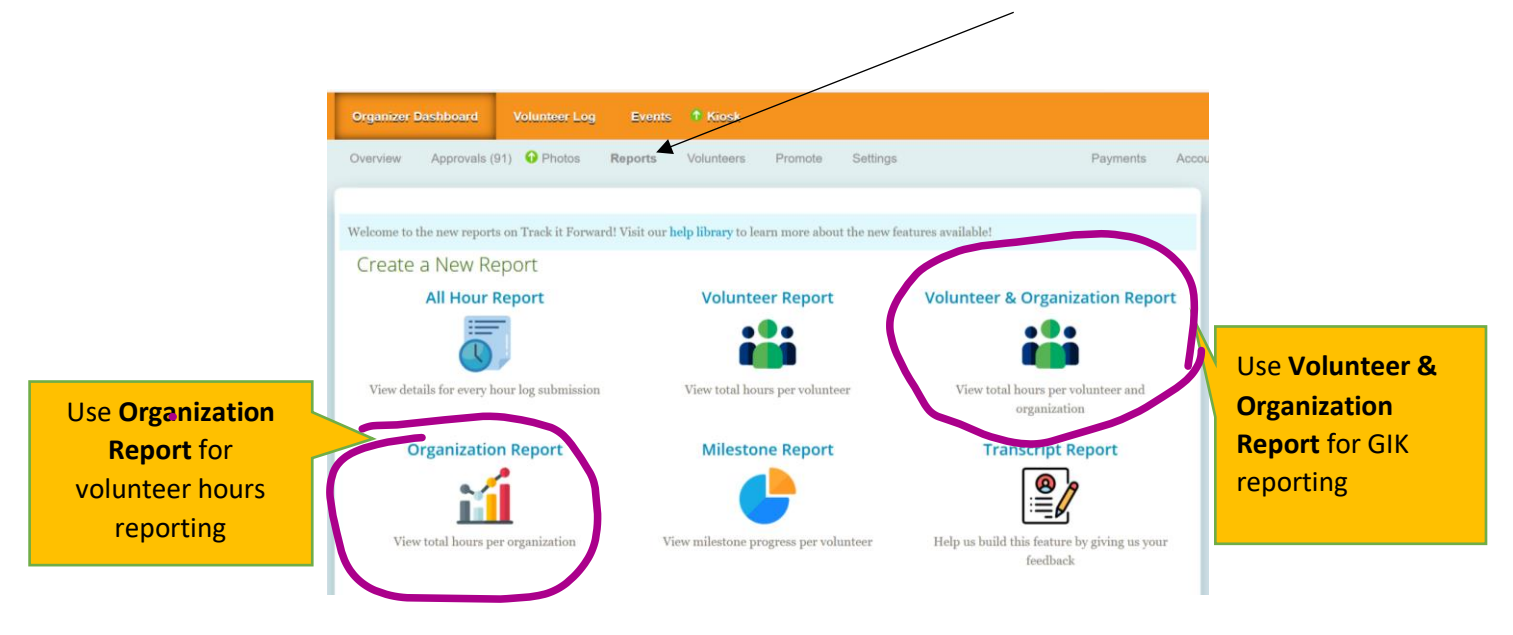

#### **RUNNING VOLUTEER & ORGANIZATION REPORTS**

# **Use this report only if you need GIK data. Otherwise, skip to Organization Reports.**

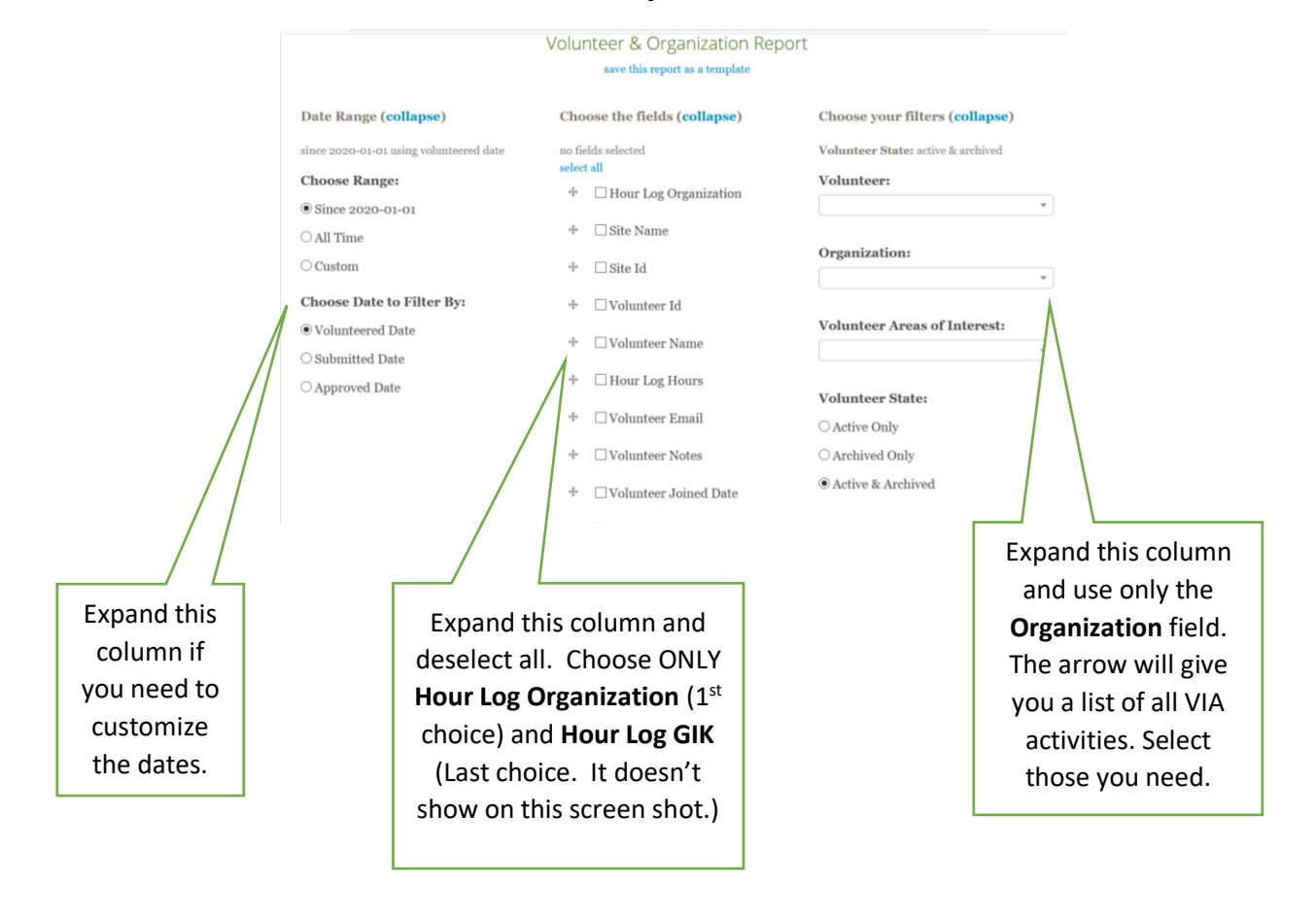

Click on the orange Run Report button at the bottom of the page. Once the report has been created, you will see a dialog box on the screen asking what you would like to do with the file. Excel is the default. Click OK.

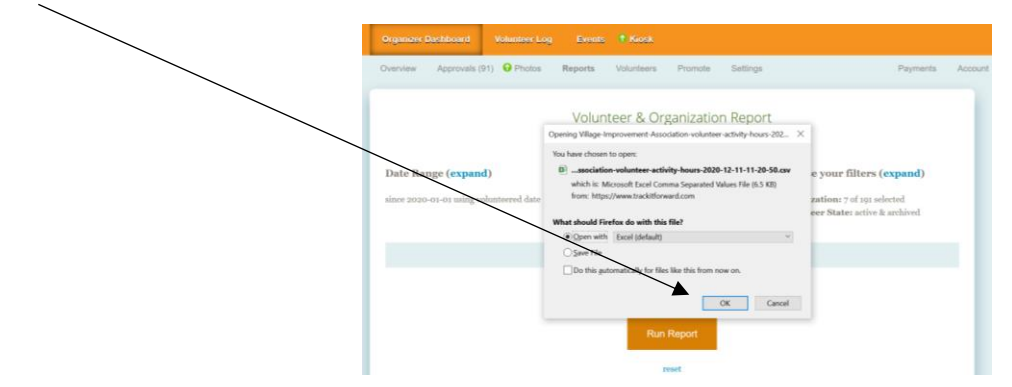

Excel will open and the report will show. Unfortunately, each GIK entry is listed individually. You will need to sort the data and total the donations yourself. It isn't the best system for generating the type of GIK report that we need, but it's all they offer this year. We can make suggestions for next year.

## **RUNNING ORGANIZATION REPORT**

## **This report generates the total number of volunteer hours logged per activity.**

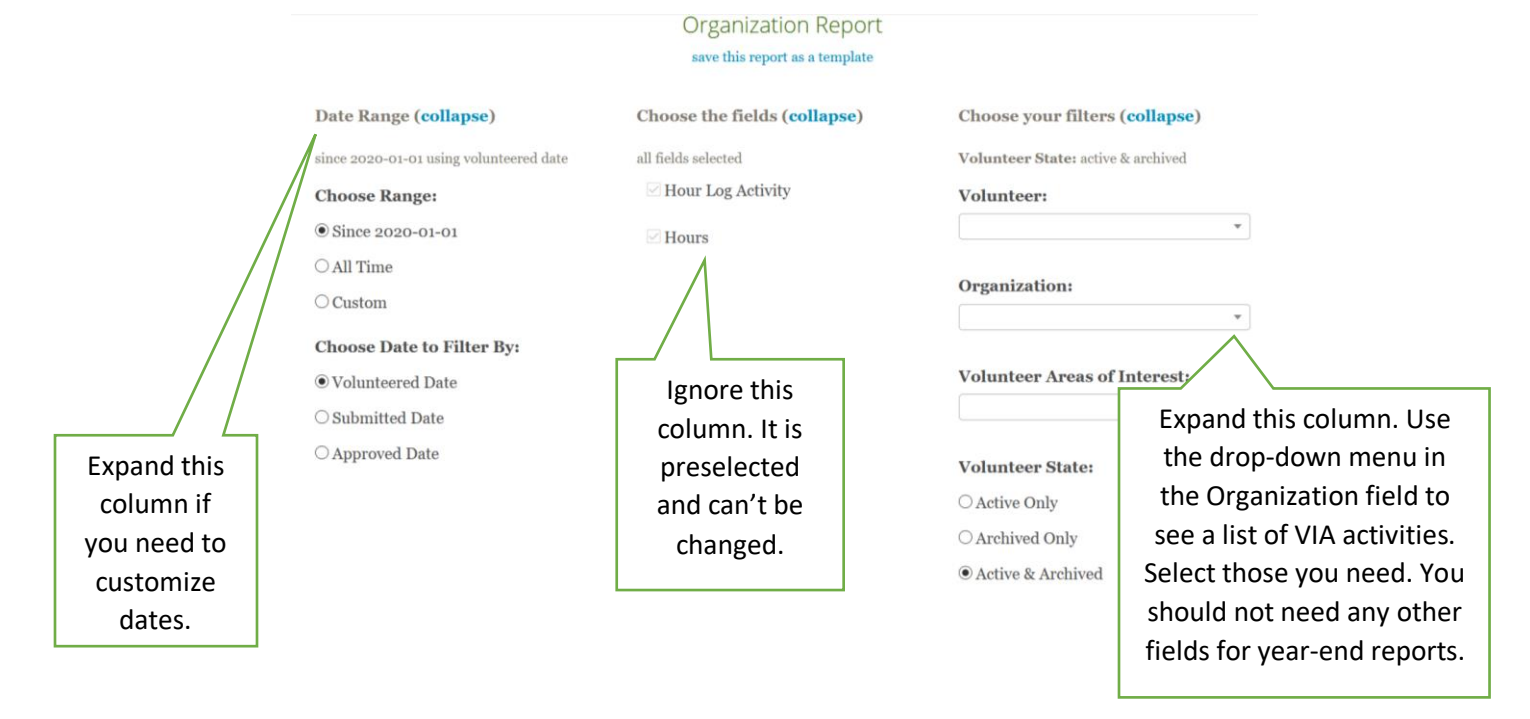

Click on the orange Run Report button. You will see your report at the bottom of the page. You will also see a dialog box asking if you would like to view the report in Excel. If you would like a printed copy of your report, run it in Excel.

Your TIF team, Ronnie Dannerhoj [vedanner@gmail.com](mailto:vedanner@gmail.com) Susan Thompson-White [stwhite@comcast.net](mailto:stwhite@comcast.net)